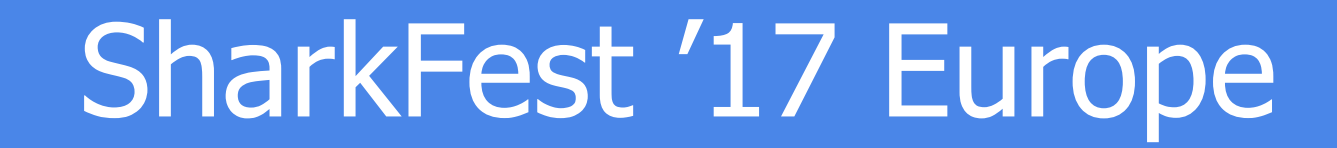

### **20 QUIC Dissection** Using Wireshark to Understand QUIC **Quickly**

11 November 2017 11:15am-12:30pm

Megumi Takeshita

ParkSuite Classroom **in the Classroom** extending the ParkSuite Classroom in the ParkSuite Classroom in the Park

supplemental files http://www.ikeriri.ne.jp/sharkfest

#sf17eu • Estoril, Portugal Quick Dissection Using Wireshark to Understand QUIC Quickly 1 #sf17eu • Estoril, Portugal • 7-10 november 2017

### Megumi Takeshita, ikeriri network service

パケットキャプチャ パケットキャプチャ

- Founder, ikeriri network service co.,ltd
- Wrote 10+ books about Wireshark
- Reseller of Riverbed Technology (former CACE technologies ) in Japan
- **Attending all Sharkfest**

#sf17eu • Estoril, Portugal  $\star$  Ouick Dissection Using Wireshark to Understand QUIC Quickly

• Translator of QT Wireshark into Japanese

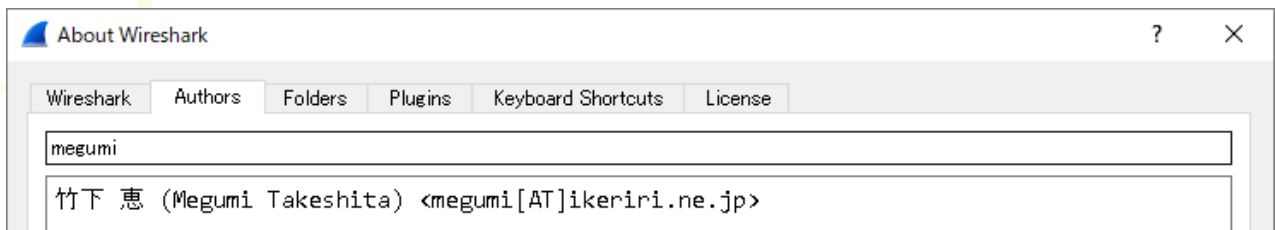

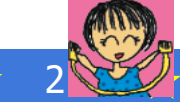

### 20 QUIC: Using Wireshark to Understand QUIC Quickly

In this presentation, Megumi explains the details of QUIC, and shows you how to understand the protocol and mechanisms involved. Using sample trace files, Megumi will show how to inspect and visualize QUIC traffic and explain the advantage of QUIC in comparison with other protocols too.

NOTE: IQUIC(IETF QUIC) is Internet-Draft and now standardizing, so some specification may be changed and the sample trace file is not adequate

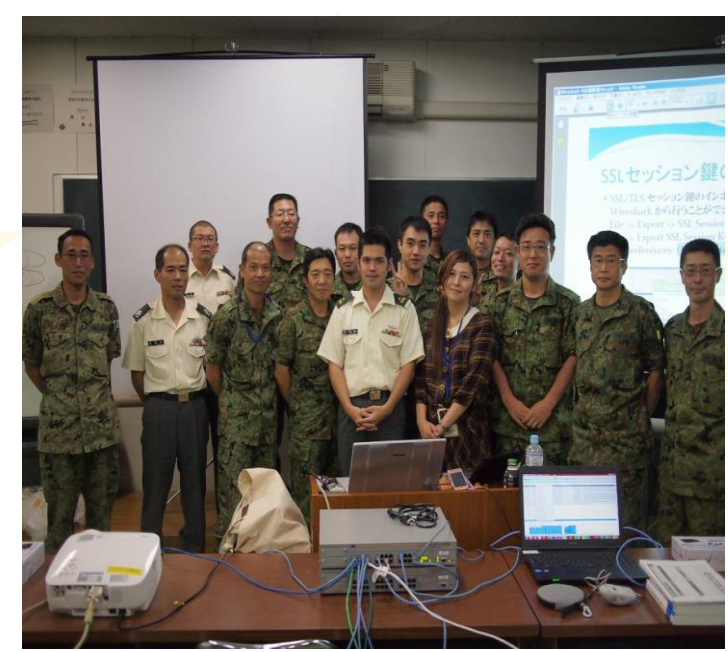

## Set up environment

- For QUIC dissection, we need nightly build version of Wireshark ( this time I use 2.5.0-1547-gbe625b9b development version)
- All supplemental files of this presentation is below <http://www.ikeriri.ne.jp/sharkfest> (temporal)

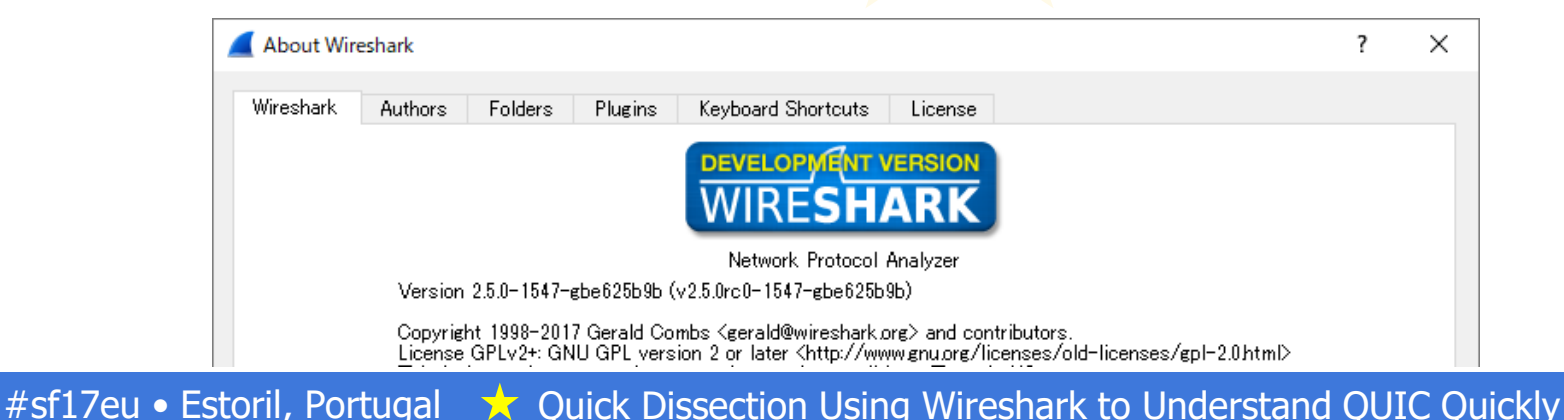

### Open simple HTTP/1.1

### • open httpikeriri.pcapng of simple HTTP/1.1 packet,

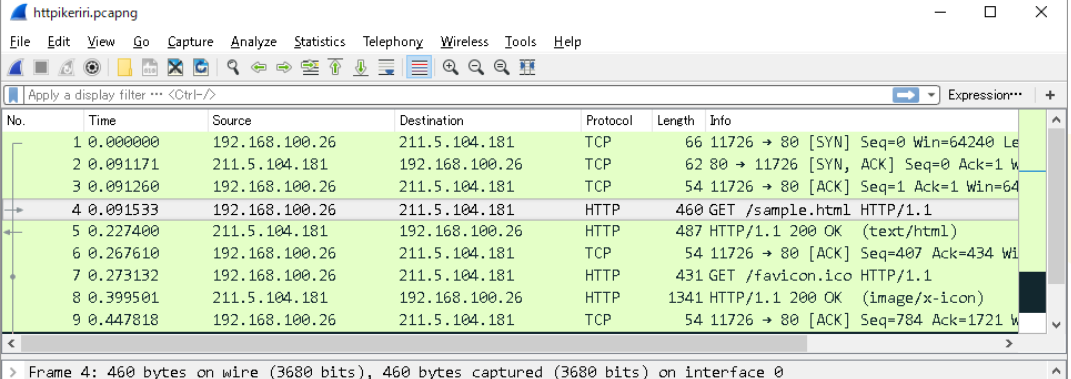

Ethernet II, Src: Inventec\_2f:b9:75 (00:8c:fa:2f:b9:75), Dst: Modacom\_94:ea:bc (00:1d:93:94:ea:bc) Internet Protocol Version 4, Src: 192.168.100.26, Dst: 211.5.104.181 Transmission Control Protocol, Src Port: 11726, Dst Port: 80, Seq: 1, Ack: 1, Len: 406 > Hypertext Transfer Protocol GET /sample.html HTTP/1.1\r\n

Host: www.ikeriri.ne.jp\r\n

Connection: keep-alive\r\n

User-Agent: Mozilla/5.0 (Windows NT 10.0; Win64; x64) AppleWebKit/537.36 (KHTML, like Gecko) Chrome/61.0.3163.10 Upgrade-Insecure-Requests: 1\r\n

• HTTP/1.1 request response loop • Head of Line blocking • Rich application needs many TCP connection ( AJAX)

#sf17eu • Estoril, Portugal  $\star$  Ouick Dissection Using Wireshark to Understand QUIC Quickly

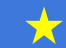

## HTTP/1.1 is difficult to speed up

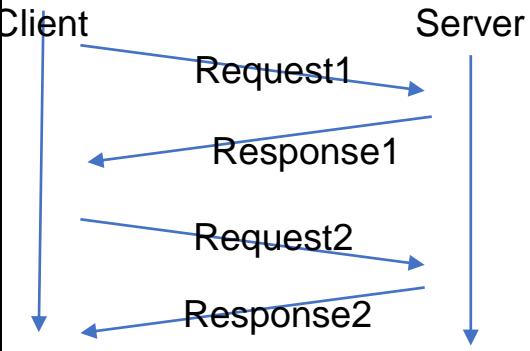

•HTTP request have to send after previous

response has been received.

- Please input display filter in Wireshark "http.next\_request\_in" ( Next request in frame in HTTP request)
- HTTP request is always waiting in one connection. ( head line blocking) • Display filter "http" and Statistics>Flow Graph

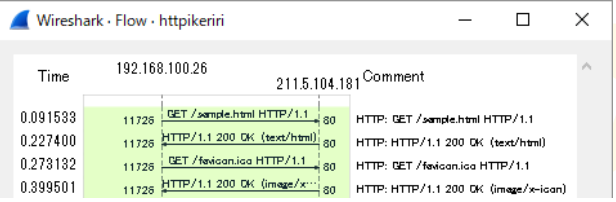

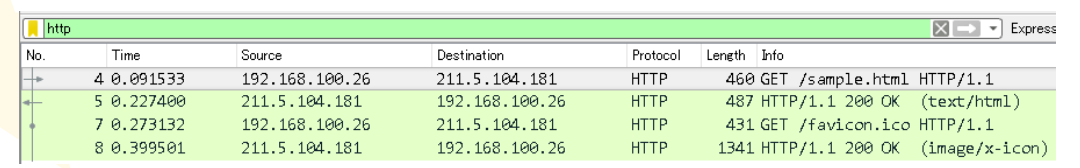

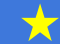

## HTTP/1.1 is text based, not efficient protocol

- Right click HTTP header and "follow http stream"
- HTTP is text-based application protocol, easy to read, but not efficient, ambiguous, and redundant
- HTTP messages are clear texts so they uses more data and CPU power for dissection.
- Many connection is separated by each other TCP connection, they work their own TCP rules without HTTP.

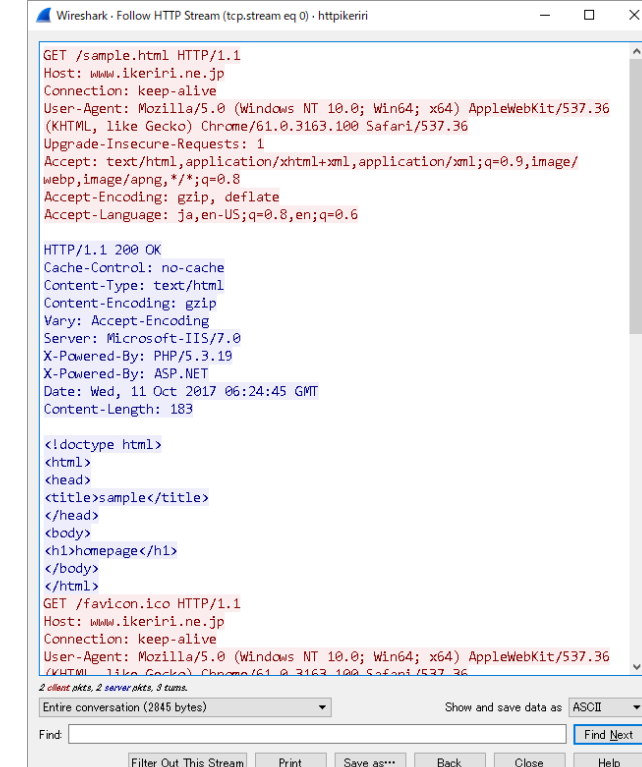

#sf17eu • Estoril, Portugal  $\star$  Quick Dissection Using Wireshark to Understand QUIC Quickly  $\star$ 

## Accelerate Web service

- Wider bandwidth, Faster computing in todays internet, then what is the protocol ? HTTP/1.0 (RFC1945-,1996) HTTP/1.1 (RFC2068-,1997)
- New generation of web protocol comes HTTP/2.0 (RFC7540-,2015) former SPDY Google, Facebook, Twitter, Yahoo, and major website using Chrome, Edge, Safari and major browser

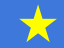

### www.twitter.com with HTTP/2.0

- Set SSLKEYLOGFILE variable to decrypt SSL/TLS
- Open Chrome URL "chrome://flags/" and disable QUIC protocol in list box, now Chrome prefer to use HTTP2
- Start capture and open [www.twitter.com](http://www.twitter.com/), type chrome://net-internals/#http2 you can see the HTTP/2 sessions
- This time open twitter.pcapng and set (Pre)-Master-Secret log filename Twitter\_unencrypted\_premaster\_secret.txt in SSL preference

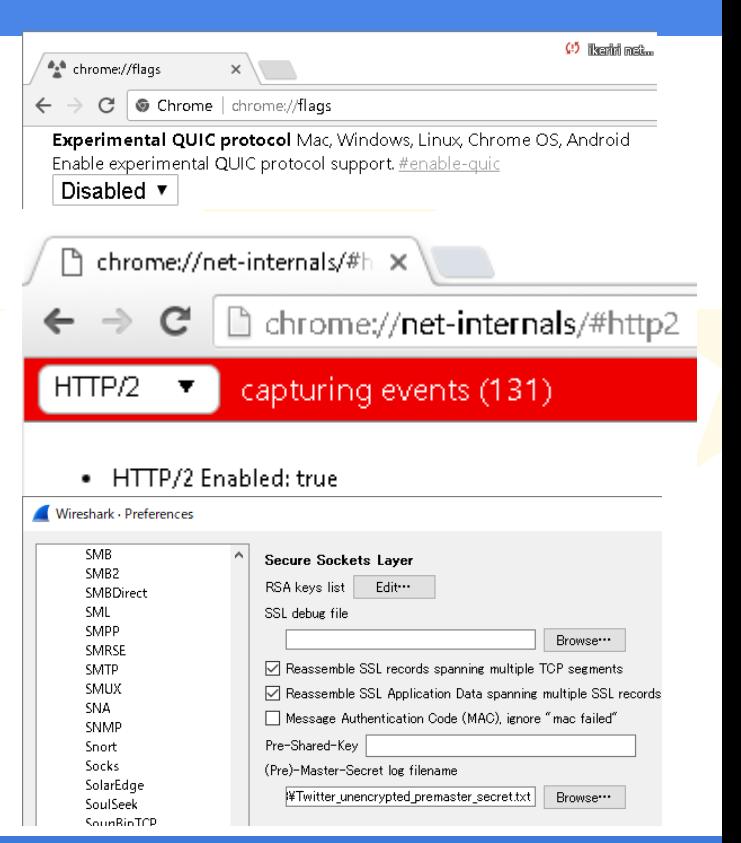

### HTTP/2.0 uses binary frame with Huffman coding compression in a SSL/TLS connection

- Set "http2.header" in display filter and check the #14
- The packet contains EthernetII, IPv4, TCP, SSL, and HTTP2 header

![](_page_9_Figure_3.jpeg)

check packet bytes pane

![](_page_9_Picture_85.jpeg)

Header Count (http2header.count), 1 byte

Packets: 61 · Displayed: 8 (13.1%) || Profile: Default

#sf17eu • Estoril, Portugal  $\rightarrow$  Ouick Dissection Using Wireshark to Understand QUIC Quickly

0090 Frame (79

![](_page_10_Picture_0.jpeg)

### Connection process of HTTP/2.0

- Click Statistics > Flow Graph and check connection process of HTTP/2.0
- HTTP/2.0 needs TCP 3 way handshake that contains 1 RTT(round trip time) SYN-SYN/ACK-ACK from Client side
- HTTP/2.0 needs SSL/TLS connection that contains 2 RTT(round trip time) from Client side Client Hello/Server Hello-Certificate-Server Key Exchange-Server Hello Done/Client Key Exchange -New Session Ticket(TLS)-Change Cipher Spec-Finished at the first time
- We need TCP 1 and SSL/TLS 2 RTT at the first time

![](_page_10_Picture_66.jpeg)

#sf17eu • Estoril, Portugal A Quick Dissection Using Wireshark to Understand QUIC Quickly

# **CHTTP/2.0 Stream mechanism**

### HTTP/2.0 uses 1 tcp connection and many Stream ( virtual connection channel ) that has id and priority

![](_page_11_Figure_2.jpeg)

#sf17eu • Estoril, Portugal  $\star$  Ouick Dissection Using Wireshark to Understand OUIC Quickly  $\star$  12 ⋚⋛

![](_page_12_Figure_0.jpeg)

#sf17eu • Estoril, Portugal  $\star$  Quick Dissection Using Wireshark to Understand QUIC Quickly  $\star$  13

![](_page_13_Figure_0.jpeg)

![](_page_13_Picture_1.jpeg)

- Google creates proprietary protocol, QUIC ( Quick UDP Internet Connection) (a.k.a. GQUIC)
- GQUIC omits TCP, SSL/TLS and HTTP/2.0 and provides a monolithic mechanism of TCP + SSL/TLS authentication and encryption  $+$  HTTP/2 multiplexing and compression in UDP stream
- Already used in Google service ( Gmail, YouTube,…)
- QUIC needs just 1-RTT at the first time, and no RTT (0-RTT) when we connect again (if resumption successes)

## imfeelinglucky.pcapng

• Open imfeelinglucky.pcapng, it is the packet that just I pushed I'm feeling lucky button at google using Chrome

![](_page_14_Picture_143.jpeg)

- At this time we just see some UDP streams of QUIC
- Open the Chrome and type chrome://net-internals/#quic you can see current Packets **Active stream** Active **Total stream** Packets **Packets** Host Version Peer address **Connection UID** Connected count streams count Sent Lost **Received** apis.google.com:443 ogs.google.com:443 QUIC\_VERSION\_35 216.58.197.142:443 126651583460386461 QUIC sessionsNone n true OHIC VERSION 35 172.217.26.46:443 ۱g.  $\Omega$ None true QUIC VERSION 35 172.217.26.46:443 None true onts.gstatic.com:443 ssl.gstatic.com:443 QUIC VERSION 35 172.217.26.35:443 None lз.  $\Omega$ lз. true OUIC VERSION 35 216.58.197.129:443 1788128156380661810 None L. lи. true

#sf17eu • Estoril, Portugal  $\star$  Ouick Dissection Using Wireshark to Understand QUIC Quickly

3.aoogleusercontent.com:443

![](_page_14_Picture_6.jpeg)

## Check GQUIC packets

Packe

#### • Check header encapsulation ( Ethernet II, IP, UDP, and QUIC ) and payloads are encrypted

![](_page_15_Picture_53.jpeg)

![](_page_15_Picture_54.jpeg)

- This is not a first connection, so it immediately starts data transaction (0-RTT) because we can see SH(Short Header) at Header Form field.
- 64-bit packet number is used as a part of nonce. Each endpoint uses a separate packet number, that is increasing.

![](_page_15_Picture_7.jpeg)

## IQUIC ( IETF Quick UDP Internet Connection)

- Now IETF standardize IETF QUIC (a.k.a. IQUIC)
- IQUIC also provides a monolithic mechanism of TCP reliable transport + SSL/TLS1.3 authentication and encryption + HTTP/2 multiplexing and compression
- Now Internet-Draft (October13, 2017) <https://tools.ietf.org/html/draft-ietf-quic-transport-07>
- Data tracker (IETF) <https://datatracker.ietf.org/wg/quic>

TCP+SSL/TLS+HTTP/2.0=QU

## IETF QUIC standards

- Working Group https://github.com/quicwg
- GitHub, Inc. [US] https://github.com/quicwg C Features Business Explore Marketplace Pricing **IETF QUIC WG** IETF QUIC Working Group https://datatracker.ietf.org/wg/quic/charter/ > quic@ietf.org Repositories 4 **All People 5** Pinned repositories
- Internet-Draft (October, 2017) https://tools.ietf.org/html/draft-ietf-quic-transport-07

■ 保護された通信 | https://tools.ietf.org/html/draft-ietf-quic-transport-07 C

[Docs] [txt|pdf|xml] [Tracker] [WG] [Email] [Diff1] [Diff2] [Nits]

**GUTC** Internet-Draft Intended status: Standards Track Expires: April 16, 2018

 $\leftarrow$ 

J. Iyengar, Ed. Google M. Thomson. Ed. Mozilla October 13, 2017

QUIC: A UDP-Based Multiplexed and Secure Transport draft-ietf-quic-transport-07

#### Core specification

#sf17eu • Estoril, Portugal  $\star$  Quick Dissection Using Wireshark to Understand QUIC Quickly  $\star$  18

![](_page_17_Picture_11.jpeg)

## IETF QUIC standards

• QUIC-TLS (October, 2017) https://tools.ietf.org/html/draft-ietf-quic-tls-07

▲ 保護された通信 | https://tools.ietf.org/html/draft-ietf-quic-tls-07

[Docs] [txt|pdf|xml|html] [Tracker]  $IDiff11$ **WGT Emaill**  $\overline{\mathsf{D}}$ iff2 $\overline{\mathsf{I}}$ **Nits** 

Versions: (draft-thomson-quic-tls) 00 01 02 03 04 05 06 07

QUIC Internet-Draft Intended status: Standards Track Expires: April 16, 2018

M. Thomson, Ed. Mozilla Turner, Ed. sn3rd October 13, 2017

Using Transport Layer Security (TLS) to Secure QUIC  $dr$ aft-ietf-quic-tls-07

#### Using TLS in QUIC

#sf17eu • Estoril, Portugal  $\star$  Ouick Dissection Using Wireshark to Understand OUIC Quickly  $\star$  19

## Open sample packets of IETF QUIC

- Open quic\_ietf\_draft05\_ngtcp2.pcapng using Wireshark ( Thank you Alexis-san for dissector and sample pcap file )
- View > Coloring rules..., new rule name: UDP source port 443, set filter udp.srcport==443, and set pink color at background

![](_page_19_Picture_72.jpeg)

#### • Blue color is from Client and Pink is from Server

1 0.000000000 12. 12. OUIC 1294 LH, Client Initial, PKN: 558625387, CID: 0x8ee4cfaf7e9f5d9c 2 0.037343527 12. 12. QUIC 1283 LH, Server Cleartext, PKN: 726976297, CID: 0x5ab56b082f4e162c 3 0.037665201 12. 12. OUIC 221 LH, Server Cleartext, PKN: 726976298, CID: 0x5ab56b082f4e162c 4 0.038324823 12. 12. QUIC 159 LH, Client Cleartext, PKN: 558625388, CID: 0x5ab56b082f4e162c 5 0.038578488 12. 12. OUIC 83 SH, Protected Payload (KP0), PKN: 726976299, CID: 6536248117095700012 6 4.459336855 12. 12. QUIC 91 SH, Protected Payload (KP0), PKN: 558625389, CID: 6536248117095700012 7 4.459571939 12... 12... OUIC 106 SH, Protected Payload (KP0), PKN: 726976300, CID: 6536248117095700012

#sf17eu • Estoril, Portugal  $\star$  Ouick Dissection Using Wireshark to Understand QUIC Quickly

## Long header of QUIC

#### • Click #1 packet and check QUIC header format

User Datagram Protocol, Src Port: 39916, Dst Port: 443 QUIC (Quick UDP Internet Connections) IETF  $1... ...$  = Header Form: Long Header (1) .000 0010 = Packet Type: Client Initial  $(2)$ Connection ID: 0x8ee4cfaf7e9f5d9c. 64-bit random Packet Number: 558625387 Version: draft-05 (0xff000005) connection ID ∨ STREAM Stream ID: 0 from the client Y Frame Type: STREAM (0xc1)  $11... ... =$  Stream: 0x3  $\ldots$ 0.  $\ldots$  = Fin(F): False  $\ldots 0 0 \ldots$  = Stream Length (SS): 1 Byte (0) .... . 00. = Offset Length (00): 0 Byte (0)  $\ldots$   $\ldots$  1 = Data Length (D): 2 Bytes Stream ID: 0 (Cryptographic handshake) Data Length: 274 Stream Data: 160301010d010001090303a29b79ac62f91 > Secure Sockets Layer > PADDING Length: 948 Hash: 4e8c7f5146059fb9

Long headers are used for negotiation and establishment of 1-RTT keys Once both conditions are met, a sender switches to send short header

Packet type indicates the frame type of QUIC

64-bit packet number is used as pa art of nonce. Each endpoint uses a separate packet number, that is increasing.

Stream is the same mechanism of HTTP/2.0 stream, and Stream ID 0 is reserved for cryptographic handshake (TLS1.3)

#sf17eu • Estoril, Portugal  $\star$  Ouick Dissection Using Wireshark to Understand QUIC Quickly

![](_page_20_Picture_8.jpeg)

## Packet Type ( October, 2017)

![](_page_21_Picture_144.jpeg)

#sf17eu • Estoril, Portugal  $\star$  Quick Dissection Using Wireshark to Understand QUIC Quickly  $\star$  22 77

## connection ID / packet number

- Click connection ID field, right click and "Apply as column" ( same as packet number) in #1 packet, and check the changes of both
- Server set 64-bit the random connection ID in #2 packet, Client updates the connection ID as the same number
- Packet number is set randomly (0 and  $2^31-1$ ) and used as a part of nonce. Each endpoint uses a separate packet number, that is increasing

![](_page_22_Picture_48.jpeg)

#sf17eu • Estoril, Portugal  $\star$  Ouick Dissection Using Wireshark to Understand QUIC Quickly

### Stream ID ( encrypted in Short Header)

- IQUIC packet has a 32-bit STREAM id for multiplexing many data connections.
- Clients use odd-number, Server use even-number, 0 is reserved for cryptographic Handshake ( usually TLS connection )
- IQUIC stream mechanism is almost the same as HTTP/2.0(also as TCP)
- Stream change the state, Many streams in a UDP connection

![](_page_23_Figure_5.jpeg)

send: endpoint sends this frame endpoint receives this frame recv:

STREAM a STREAM frame FIN flag in a STREAM frame FIN: RST: RST STREAM frame MSD: MAX STREAM DATA frame STREAM BLOCKED frame SR:

#sf17eu • Estoril, Portugal  $\star$  Quick Dissection Using Wireshark to Understand QUIC Quickly

## Short header of QUIC

#### • Click #5 packet and check QUIC IETF header

![](_page_24_Figure_2.jpeg)

The short header can be used after the version and 1-RTT keys are negotiated.

endpoint uses a separate packet number, that is increasing.

#sf17eu • Estoril, Portugal  $\rightarrow$  Quick Dissection Using Wireshark to Understand QUIC Quickly

![](_page_24_Picture_5.jpeg)

### How to negotiate and install session key in IQUIC

- IQUIC is learned from SSL/TLS to install session key, but how do QUIC install session key at the first time (1-RTT) and at resumption (0-RTT)
- Open tls10ikeriri.pcapng to remember how to negotiate and install session key in TLS1.0
- tls10ikeriri.txt is a PEM format certification file with server's private key
- Set RSA key list in SSL preference of Wireshark

![](_page_25_Picture_6.jpeg)

### Open tls10ikeriri.pcapng and set RSA key list ( tls10ikeriri.txt )

![](_page_26_Picture_25.jpeg)

#sf17eu • Estoril, Portugal  $\star$  Quick Dissection Using Wireshark to Understand QUIC Quickly  $\star$  27

77

## Key creation process of TLS1.0

![](_page_27_Figure_1.jpeg)

#sf17eu • Estoril, Portugal  $\star$  Ouick Dissection Using Wireshark to Understand OUIC Quickly  $\star$  28

### Filter "ssl" and check the each TLS packet

### • Check packet #6 and expand Client Key Exchange

![](_page_28_Picture_48.jpeg)

TLSv1 Record Layer: Handshake Protocol: Finished

Client send **Encrypted** PreMaster Secret after negotiated with Server

#sf17eu • Estoril, Portugal  $\star$  Ouick Dissection Using Wireshark to Understand QUIC Quickly

### TLS1.0/1.2 needs 2 RTT at the first connection

#### **HTTP/2.0**

#### **TCP connection SSL/TLS1.0 connection**

![](_page_29_Figure_3.jpeg)

- Old TLS needs 2 RTT at the fist connection
- It is not use for QUIC 1RTT connection
- Another way to negotiate and install session key….

#sf17eu • Estoril, Portugal  $\star$  Ouick Dissection Using Wireshark to Understand OUIC Quickly  $\star$  30

![](_page_29_Picture_8.jpeg)

## TLS1.3 Internet Draft 21

- New TLS protocol since 2014 now Internet-Drafts <https://tools.ietf.org/html/draft-ietf-tls-tls13-21>
- Stronger ( few cleartext ) and Faster ( few packet )
- New encryption / authentication
- No SessionID, No Ticket, use PSK No Change Cipher Spec, No Client Key Exchange,

**[txtlpdflxmllhtml]** [Tracker] [WG] [Email] [Diff1] [Diff2] [Nits]

Versions: (draft-ietf-tls-rfc5246-bis) 00 01<br>02 03 04 05 06 07 08 09 10 11 12 13<br>14 15 16 17 18 19 20 21

Network Working Group Internet-Draft Obsoletes: 5077, 5246 (if approved)<br>Updates: 4492, 5705, 6066, 6961 (if<br>approved) ended status: Standards Track: Expires: January 4. 2018

● 保護された通信 | https://tools.ietf.org/html/draft-ietf-tis-tis13-2

E. Rescorla<br>RTFM, Inc.<br>July 03, 2017

The Transport Layer Security (TLS) Protocol Version 1.3 draft-ietf-tls-tls13-21

• 1-RTT at first time, 0-RTT when we connect again

![](_page_30_Picture_13.jpeg)

## Sample trace of TLS1.3

- Open sample trace file sip.pcap from Wireshark Wiki [sip-tls-1.3-and-rtcp.zip](https://wiki.wireshark.org/SampleCaptures?action=AttachFile&do=get&target=sip-tls-1.3-and-rtcp.zip) SIP call over TLS 1.3 transport with enabled RTCP. Used openssl 1.1.1 prerelease version [\(https://wiki.wireshark.org/SampleCaptur](https://github.com/openssl/openssl/commit/bdcacd93b14ed7381a922b41d74c481224ef9fa1)[es](https://wiki.wireshark.org/SampleCaptures))
- Open sip.pcap and filter ssl in Display Filter
- Statistics > Flow Graph and set Displayed Packet to see the 1-RTT full handshake of TLS1.3

#### Open sip.pcapng and filter ssl and create Flow Graph

![](_page_32_Picture_22.jpeg)

丈

![](_page_32_Picture_23.jpeg)

#sf17eu • Estoril, Portugal  $\star$  Quick Dissection Using Wireshark to Understand QUIC Quickly  $\star$  33

TLS1.3 1-RTT handshake

### **TCP connection**

![](_page_33_Figure_2.jpeg)

![](_page_33_Picture_3.jpeg)

**TLS1.3 handshake**

There are no Client Key Exchange, no Change Cipher Spec packet, and the encryption starts after Server Hello

The other handshake is encrypted using PSK (Pre Shard Key ).

Client send Application data after receiving Server packet It needs just 1 Round trip time from Client side

#sf17eu • Estoril, Portugal  $\star$  Ouick Dissection Using Wireshark to Understand QUIC Quickly  $\star$  34

![](_page_33_Picture_8.jpeg)

### Client Hello (contains former Client Key Exchange, Change Cipher Spec)

![](_page_34_Figure_1.jpeg)

### Server Hello ( contains former Change Cipher Spec)

![](_page_35_Figure_1.jpeg)

#sf17eu • Estoril, Portugal  $\star$  Ouick Dissection Using Wireshark to Understand OUIC Quickly  $\star$  36

## TLS1.3 in IETF QUIC

- Let's go back to quic\_ietf\_draft05\_ngtcp2.pcapng
- Check #1 packet of Client Initial (including Client Hello) Extension: quic\_transport\_parameters Extension: psk\_key\_exchange\_modes Extension: key\_share
- Check #2 packet of Server Cleartext (including Server Hello) Extension: key\_share
- #3 (Server Cleartext) and #4(Client Cleartext) is encrypted with application data (http-over-tls)

![](_page_36_Picture_5.jpeg)

## Client Hello/ Server Hello of IQUIC

![](_page_37_Figure_1.jpeg)

### Short header transaction

- Check #5- packets with Short Header of IQUIC
- The short header can be used after the version and 1-RTT keys are negotiated.

![](_page_38_Picture_88.jpeg)

- > Frame 5: 83 bytes on wire (664 bits), 83 bytes captured (664 bits) on interface 0
- > Ethernet II, Src: 00:00:00 00:00:00 (00:00:00:00:00:00), Dst: 00:00:00 00:00:00 (00:00:00:00:00:00)
- > Internet Protocol Version 4, Src: 127.0.0.1, Dst: 127.0.0.1
- > User Datagram Protocol, Src Port: 443, Dst Port: 39916
- v QUIC (Quick UDP Internet Connections) IETF
	- $\theta$ ... .... = Header Form: Short Header  $(\theta)$
	- $.1.1.1.1.1 =$  Connection ID Flag: True
	- ..0. .... = Key Phase Bit: False
	- $\ldots 0$  0011 = Packet Type: 4 octet (3)
	- Connection ID: 0x5ab56b082f4e162c
	- Packet Number: 726976299
	- Protected Payload: a48cd45b995a53917486448d31ac728254b21de8c7ad4c27...
- Transactions are independent and based on IP/UDP
- Next time Client try to use 0-RTT way.

 $\star$  #sf17eu • Estoril, Portugal  $\star$  Quick Dissection Using Wireshark to Understand QUIC Quickly

### Comparizon between HTTP/1.1 HTTP/2.0 and IETF QUIC

![](_page_39_Figure_1.jpeg)

![](_page_39_Figure_2.jpeg)

![](_page_39_Figure_3.jpeg)

★.

#sf17eu • Estoril, Portugal  $\star$  Ouick Dissection Using Wireshark to Understand OUIC Ouickly  $\star$  40

### Use Wireshark

# Thank you very much !!

### どうもありがとうございました!

![](_page_40_Picture_3.jpeg)

![](_page_40_Picture_4.jpeg)

#sf17eu • Estoril, Portugal  $\star$  Ouick Dissection Using Wireshark to Understand QUIC Quickly  $\star$